### GNU/Linux most wanted

Summary of most useful commands

©Copyright 2017-2005. Free Electrons. Free to share under the terms of the Creative Commons Attribution-ShareAlike 3.0 license (http://creativecommons.org)

Electronic version, sources, translations and updates: http://free-electrons.com/doc/legacy/command-line/

Thanks to Michel Blanc, Hermann I, Beckers and Thierry

Latest update: Feb 8, 2017

### Handling files and directories

Create a directory: mkdir dir Create nested directories: mkdir -p dir1/dir2 Changing directories: cd newdir cd .. (parent directory) cd - (previous directory)

cd (home directory) cd ~bill (home directory of user bill)

Print the working (current) directory:

Copy a file to another: cp source\_file dest file

Copy files to a directory: cp file1 file2 dir

Copy directories recursively: cp -r source dir dest dir rsync -a source dir/ dest dir/

Create a symbolic link: ln -s linked file link

Rename a file, link or directory: mv source file dest file

Remove files or links: rm file1 file2

Remove empty directories:

Remove non-empty directories: rm -rf dir

### Listing files

List all "regular" files (not starting with .) in the current directory:

Display a long listing:

List all the files in the current directory, including "hidden" ones (starting with .):

List by time (most recent files first):

List by size (biggest files first)

List with a reverse sort order:

1s -r

Long list with most recent files last: ls -ltr

#### Displaying file contents

Concatenate and display file contents: cat file1 file2

Display the contents of several files (stopping at each page):

more file1 file2 less file1 file2 (better: extra features)

Display the first 10 lines of a file: head -10 file

Display the last 10 lines of a file: tail -10 file

#### File name pattern matching

Concatenate all "regular" files:

Concatenate all "hidden" files: cat .\*

Concatenate all files ending with .log:

List "regular" files with bug in their name:

List all "regular" files ending with . and a single character:

### Handling file contents

Show only the lines in a file containing a given substring:

grep substring file

Case insensitive search: grep -i substring file

Showing all the lines but the ones containing a substring:

grep -v substring file

Search through all the files in a directory: grep -r substring dir

Sort lines in a given file: sort file

Sort lines, only display duplicate ones once: sort -u file (unique)

# Changing file access rights

Add write permissions to the current user:

Add read permissions to users in the file group: chmod g+r file

Add execute permissions to other users: chmod o+x file

Add read + write permissions to all users: chmod a+rw file

Make executable files executable by all: chmod a+rX \*

Make the whole directory and its contents accessible by all users: chmod -R a+rX dir (recursive)

# Comparing files and directories

Comparing 2 files: diff file1 file2

Comparing 2 files (graphical): gvimdiff file1 file2 tkdiff file1 file2 meld file1 file2

Comparing 2 directories: diff -r dirl dir2

### Lookina for files

Find all files in the current (.) directory and its subdirectories with log in their name: find . -name "\*log\*"

Find all the .pdf files in dir and subdirectories and run a command on each:

find . -name "\*.pdf" -exec xpdf {} ':

Quick system-wide file search by pattern (caution: index based, misses new files): locate "\*pub\*"

### Redirecting command output

Redirect command output to a file: ls \*.png > image files

Append command output to an existing file: ls \*.jpg >> image files

Redirect command output to the input of another command: cat \*.log | grep error

### Job control

Show all running processes:

Live hit-parade of processes (press P, M, T: sort by Processor, Memory or Time usage):

Send a termination signal to a process: kill <pid> (number found in ps output)

Have the kernel kill a process:

Kill all processes (at least all user ones):

Kill a graphical application: xkill (click on the program window to kill)

### File and partition sizes

Show the total size on disk of files or directories (disk usage): du -sh dir1 dir2 file1 file2

Number of bytes, words and lines in file: wc file (word count)

Show the size, total space and free space of the current partition: df -h .

Display these info for all partitions:

# Compressing

Compress a file: gzip file (.gz format) bzip2 file (.bz2 format, better) lzma file (.1zma format, best compression) xz file (.xz format, best for code)

Uncompress a file: gunzip file.gz bunzip2 file.bz2 unlzma file.lzma unxz file.xz

### Archiving

Create a compressed archive (tape archive): tar zcvf archive.tar.gz dir

```
tar jcvf archive.tar.bz2 dir
tar Joyf archive.tar.xz dir
tar --lzma -cvf archive.tar.lzma
```

Test (list) a compressed archive: tar tvf archive.tar.[gz|bz2|1zma|xz]

Extract the contents of a compressed archive: tar xvf archive.tar.[gz|bz2|lzma|xz]

c: create

t.: test x: extract

i: on the fly bzip2 (un)compression

J: on the fly xz (un)compression z: on the fly gzip (un)compression

Handling zip archives zip -r archive.zip <files> (create) unzip -t archive.zip(test/list) unzip archive.zip (extract)

#### Printina

Send PostScript or text files to queue: lpr -Pqueue f1.ps f2.txt (local printer)

List all the print jobs in queue: lpq -Pqueue

Cancel a print job number in queue: cancel 123 queue

Print a PDF file: pdf2ps doc.pdf lpr doc.ps

View a PostScript file: ps2pdf doc.ps xpdf doc.pdf

#### User management

List users logged on the system:

Show which user I am logged as:

Show which groups user belongs to: groups user

Tell more information about user: finger user

Switch to user hulk: su - hulk

Switch to super user (root): su - (switch user)

su (keep same directory and environment)

# Time management

Wait for 60 seconds: sleep 60

Show the current date:

Count the time taken by a command: time find charming prince -cute -rich

# Command help

Basic help (works for most commands): grep --help

Access the full manual page of a command: man grep

#### Misc commands

Basic command-line calculator bc -1

### Basic system administration

Change the owner and group of a directory and all its contents:

sudo chown -R newuser.newgroup dir

Reboot the machine in 5 minutes: sudo shutdown -r +5 Shutdown the machine now:

sudo shutdown -h now

Display all available network interfaces: ifconfig -a

Assign an IP address to a network interface: sudo ifconfig eth0 207.46.130.108

Bring down a network interface: sudo ifconfig eth0 down

Define a default gateway for packets to machines outside the local network: sudo route add default gw 192.168.0.1

Delete the default route: sudo route del default

Test networking with another machine: ping 207.46.130.108

Create or remove partitions on the first IDE hard disk:

fdisk /dev/hdal

Create (format) an ext3 filesystem: mkfs.ext3 /dev/hda1

Create (format) a FAT32 filesystem: mkfs.vfat -v -F 32 /dev/hda2

Mount a formatted partition: mkdir /mnt/usbdisk (just do it once) sudo mount /dev/ubal /mnt/usbdisk

Mount a filesystem image (loop device): sudo mount -o loop fs.img /mnt/fs

Unmount a filesystem: sudo umount /mnt/usbdisk

Check the system kernel version: uname -a

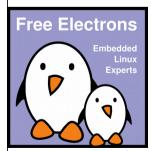